Use only for adding a second node. For initial deployment, see **ztC Edge 200i /250i Systems: Deploying a Single-Node System**.

## Stratus ztc Edge

## **ztC Edge 200i /250i Systems: Adding a Node**

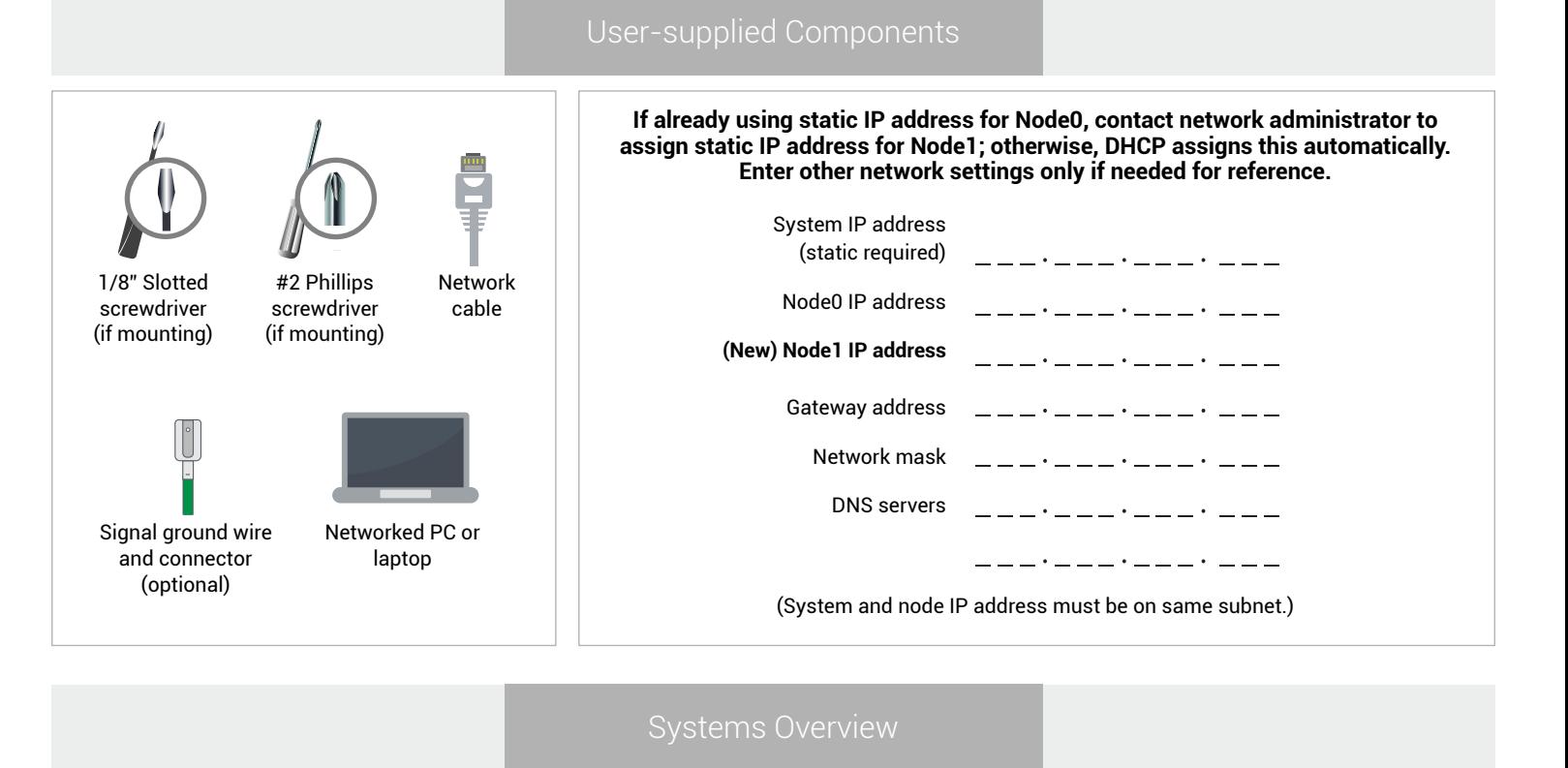

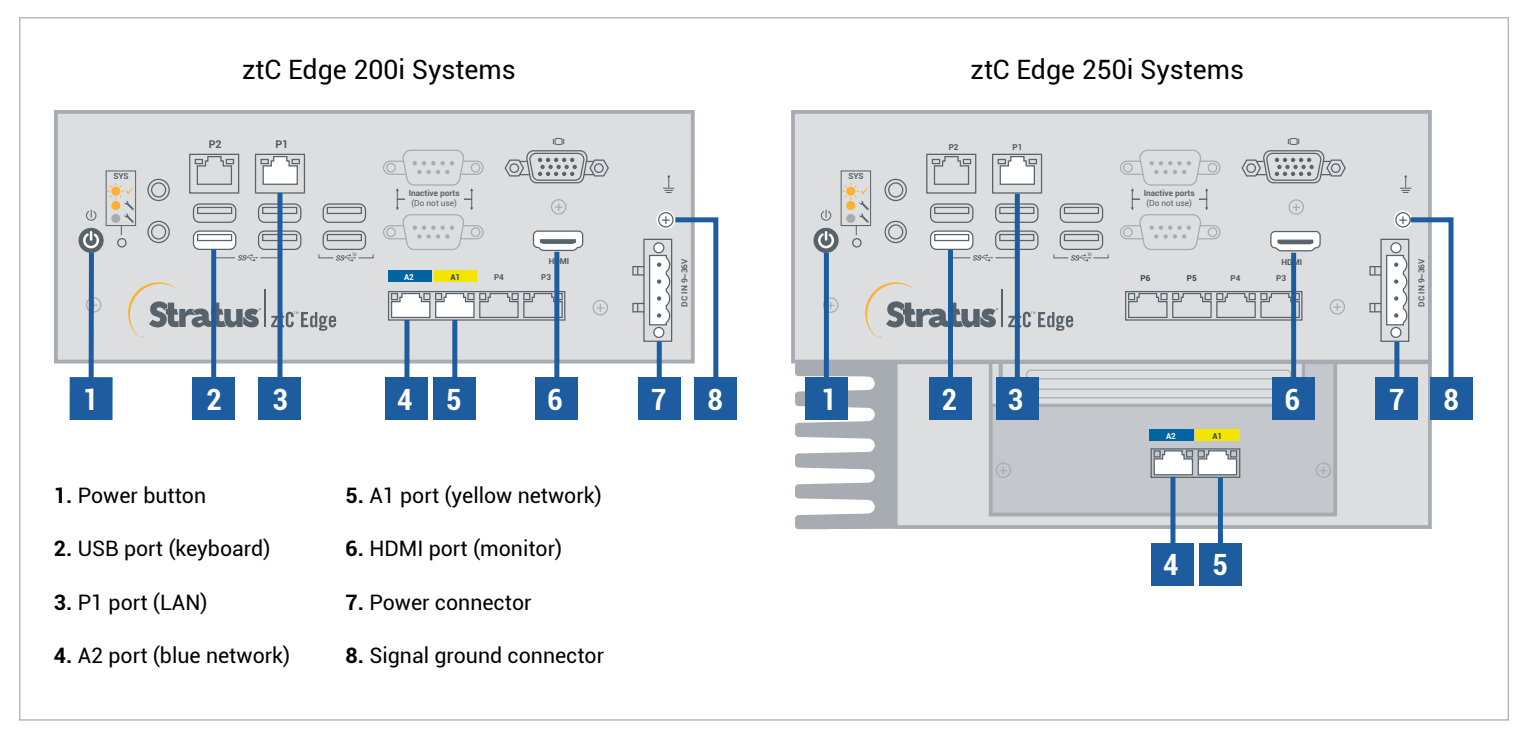

For ztC Edge **Release Notes** and documentation, please visit http://ztcedgedoc.stratus.com. To access other ztC Edge self-help resources, including Knowledge Base articles and software downloads, visit Stratus Customer Service at http://www.stratus.com/support.

Confirm that first node is running and healthy with flashing SYS LED. On PC or laptop with network connectivity to first node, connect to ztC Edge Console and confirm that **Dashboard** page displays green check marks with no outstanding issues. (Note: Consider delaying procedure until planned maintenance period, because VM performance may slow until nodes synchronize and you restart VMs in step 6.) **1**

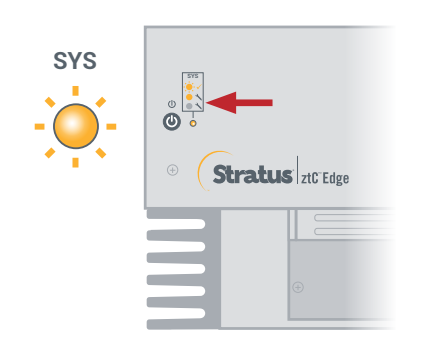

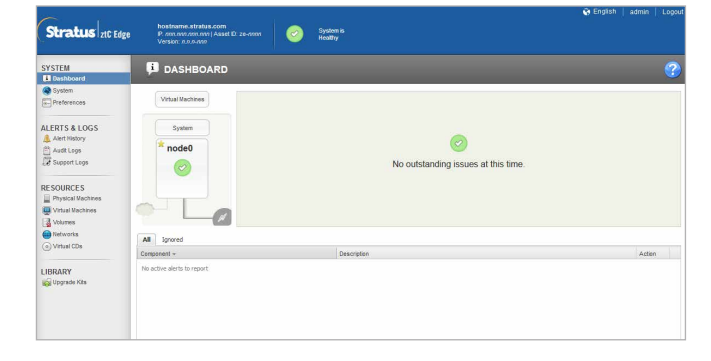

Connect P1 port of second node to your existing LAN (same subnet as P1 on first node), and connect blue and yellow network cables from first node to second node (A2 and A1 ports). Connect power to second node and verify that it powers on. **2**

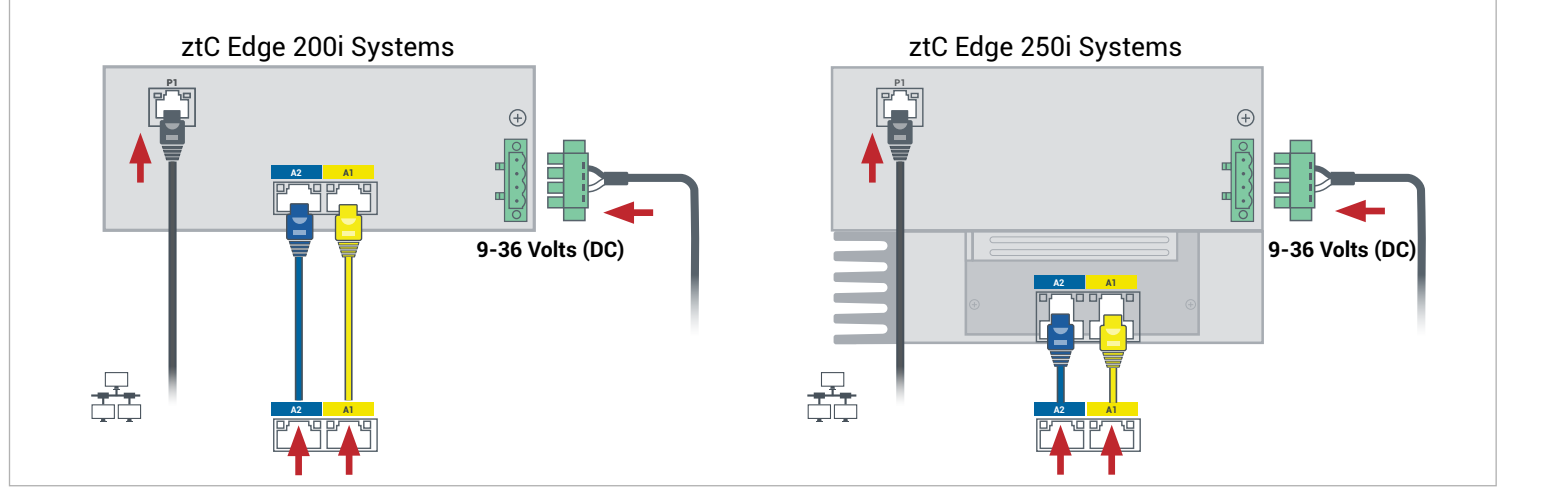

In ztC Edge Console connected to first node, open **Preferences**, click **Availability**, and click **+** (plus sign) to add second node. Complete add node wizard to pair nodes and make system redundant. **3**

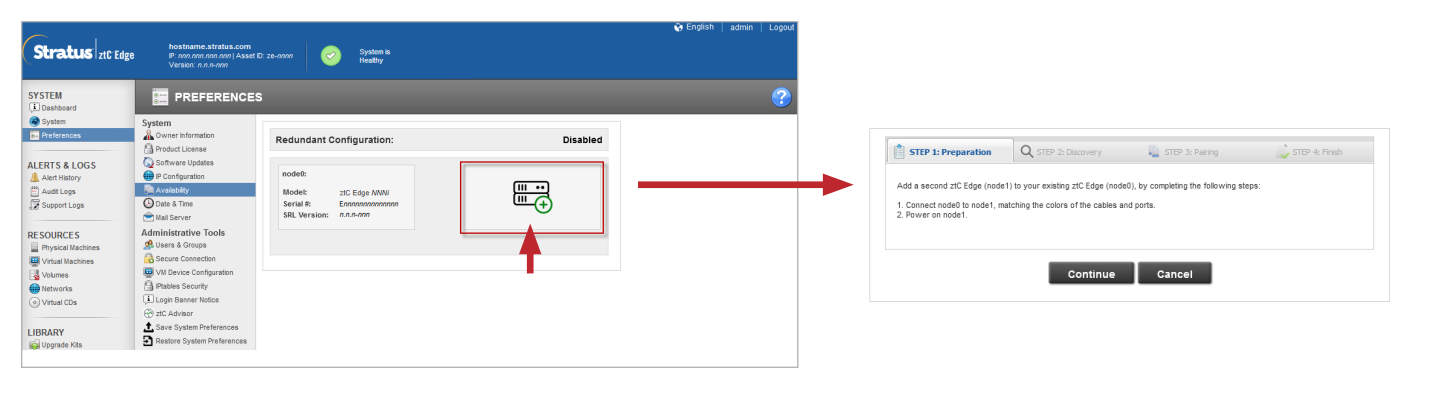

Pairing may take up to 30 minutes to complete, after which SYS LED on second node flashes to indicate healthy status, and add node wizard confirms successful pairing with green check marks on each tab. **4**

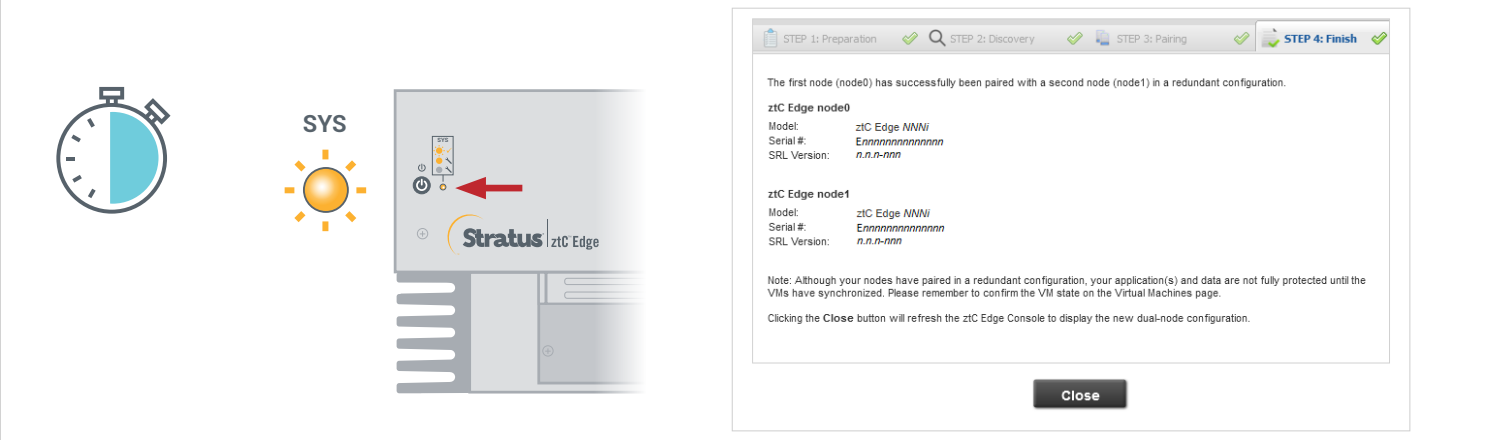

In ztC Edge Console, open **Preferences** page and click **IP Configuration** to verify settings. If needed, enter static IP address for second node (**node1**) and click **Save**. **5**

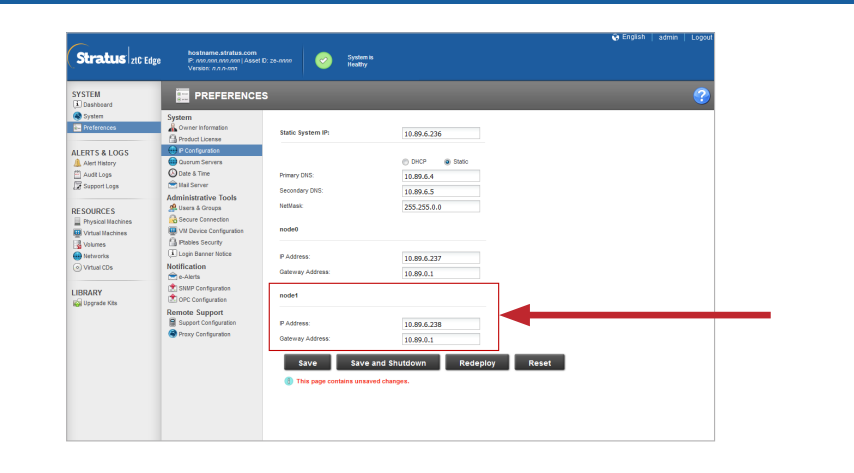

Any existing VMs may synchronize for hours, after which you must restart VMs to enable redundancy and clear warnings. For ztC Edge 250i systems only: while VMs are down, consider updating HA/FT setting for each VM as described in online Help. When system is synchronized and VMs are running, **Dashboard** displays green check marks with no outstanding issues. **6**

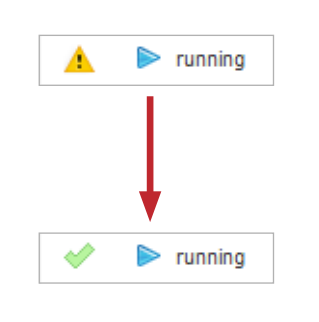

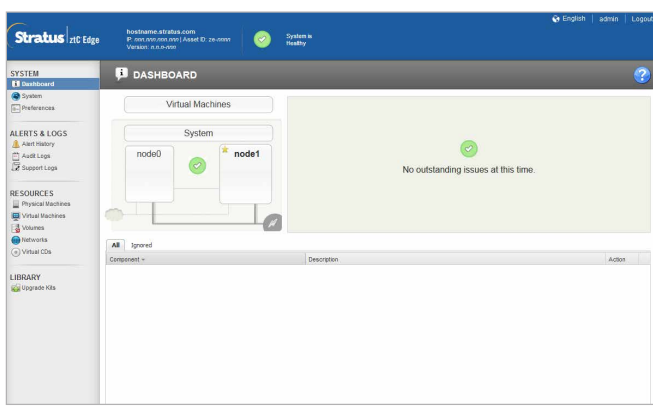

ztC Edge 200i/250i Systems: Adding a Node

## www.stratus.com

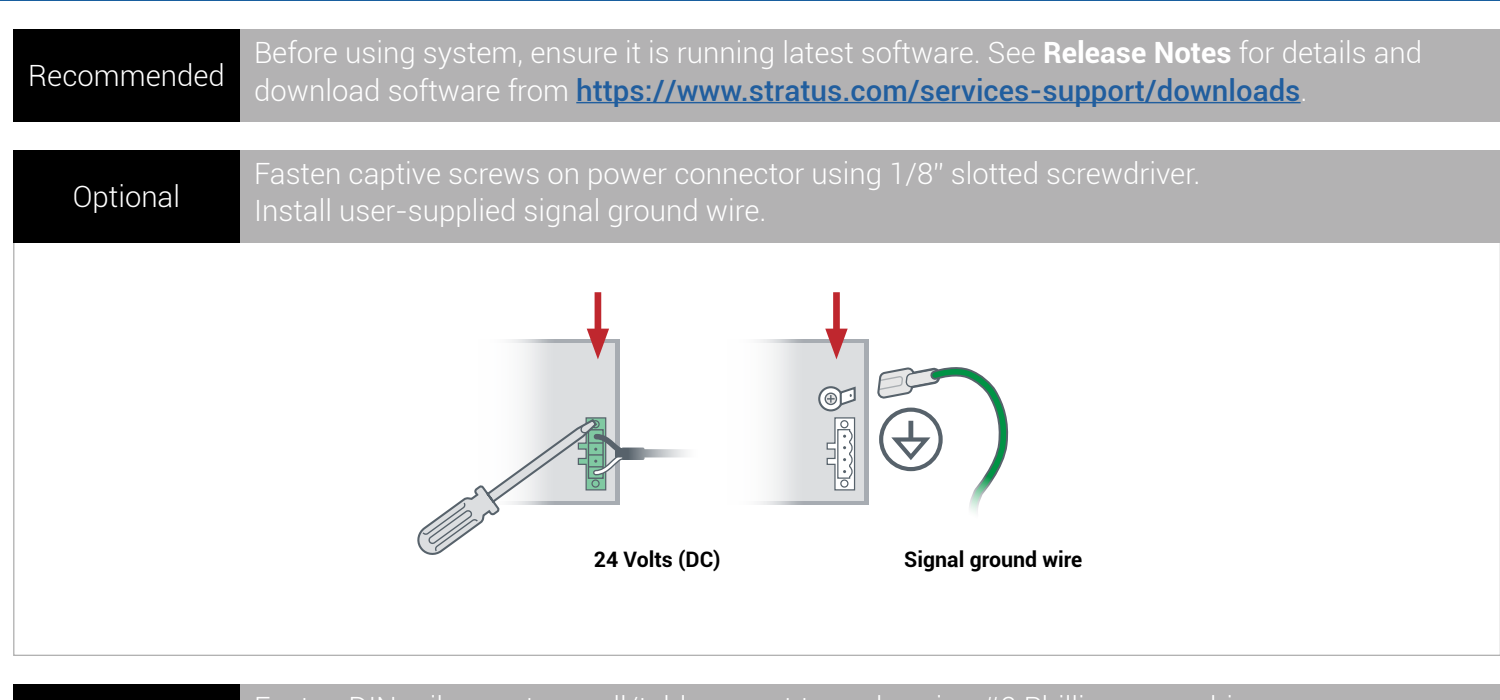

Fasten DIN rail mount or wall/table mount to node using #2 Phillips screwdriver. If mounting node on DIN rail or wall, mount to houd doing #21 minps<br>If mounting node on DIN rail or wall, mount with ports facing down.

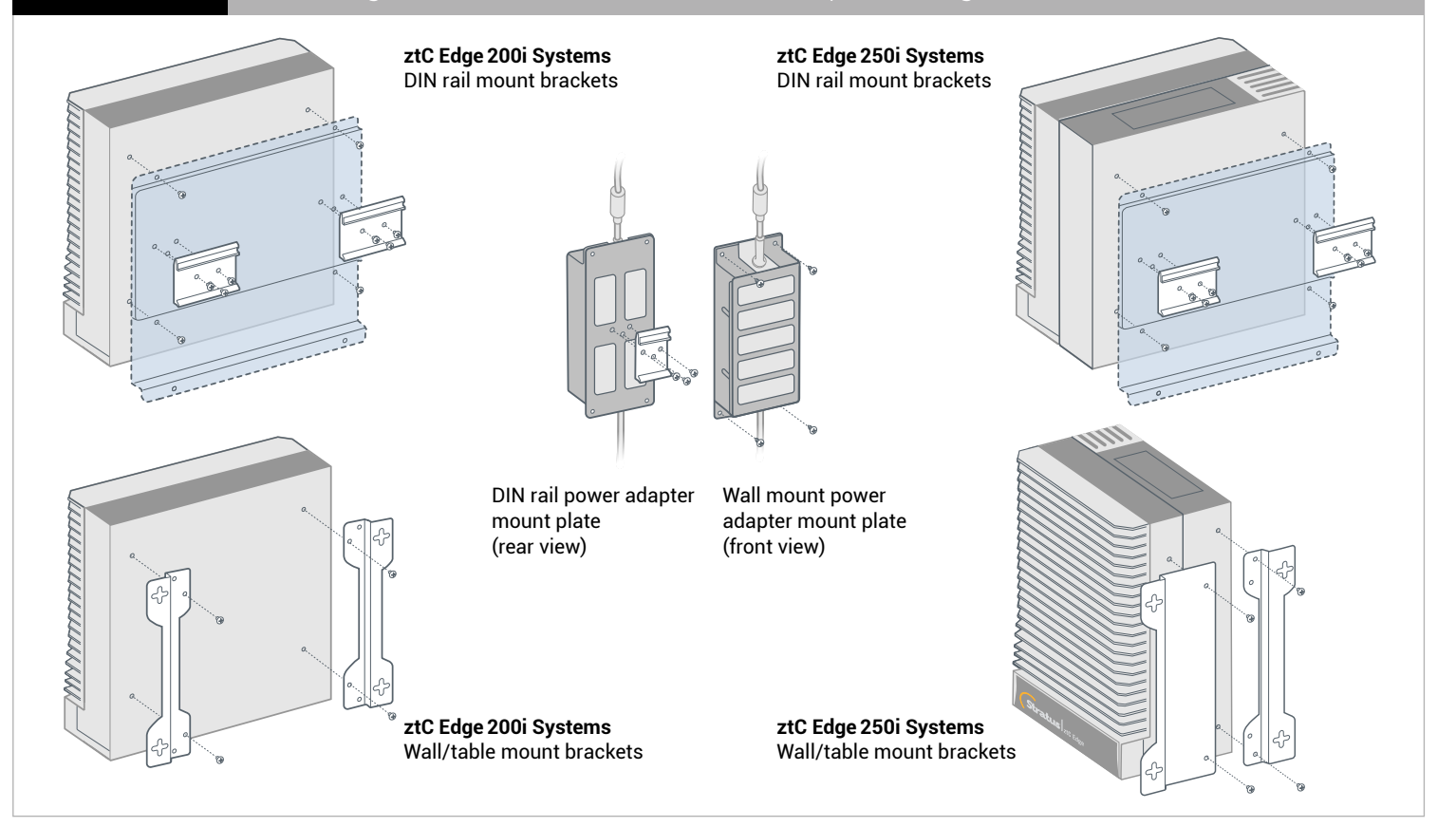

Part Number: R018Z-00 | Publication Date: August 2021

Release Number: Stratus Redundant Linux Release 2.3.0.0

Specifications and descriptions are a summary and subject to change without notice.

Stratus and the Stratus logo are registered trademarks. The Stratus Technologies logo, the Stratus 24x7 logo, and ztC are trademarks of Stratus Technologies Ireland, Ltd.

All other trademarks and registered trademarks are the property of their respective holders.

©2021 Stratus Technologies Ireland, Ltd. All rights reserved.